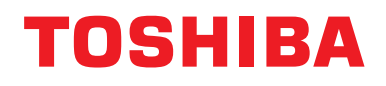

## **Modbus Ara birimi**

**Model adı:**

## **BMS-IFMB1280U-E BMS-IFMB1280U-TR**

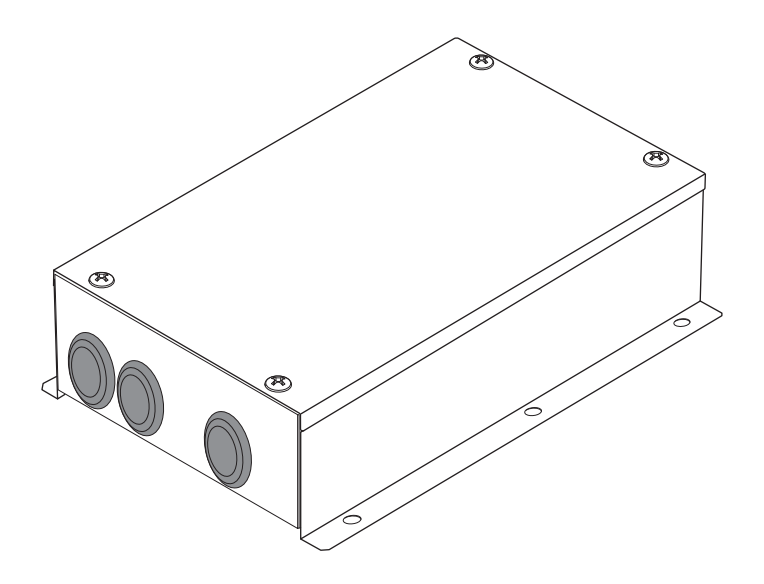

### **Multilingual installation manuals**

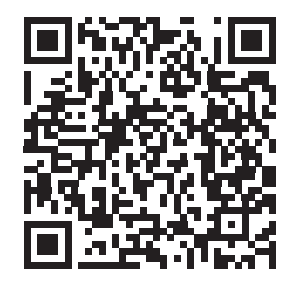

[ългарски] Ръководство за монтаж Изтегляне / [Česky] Stažení montážní příručky / [Dansk] Installationsvejledning, Download / [Deutsch] Installationshandbuch Herunterladen / [Ελληνικά] Λήψη Εγχειριδίου εγκατάστασης / [English] Installation manual Download / [Español] Descarga del Manual de instalación / [Eesti] Paigaldusjuhendi allalaadimine / [Suomi] Asennusohjeiden lataaminen / [Français] Manuel d'installation Téléchargement / [Hrvatski] Priručnik za instalaciju Preuzimanje / [Magyar] Telepítési kézikönyv Letöltés / [Italiano] Manuale di installazione Scaricamento / [Latviešu] Uzstādīšanas rokasgrāmata Lejupielādēt / [Norsk] Installasjonsveiledning Last ned / [Nederlands] Installatiehandleiding downloaden / [Polski] Pobieranie Instrukcji instalacyjnej / [Português] Tranferência do manual de instalação / [Română] Manual de instalare Descărcare / [Русский] Руководство по установке Скачать / [Slovensky] Montážna príručka Stiahnutie / [Slovenščina] Prenos navodil za montažo / [Svenska] Installationshandbok Nedladdning / [Türkçe] Kurulum kılavuzu İndirme / [中文] 安装手册下载

https://www.toshiba-carrier.co.jp/global/manual/bms-ifmb1280u.htm

- Bu TOSHIBA Modbus Ara birimini satın aldığınız için teşekkür ederiz.
- Modbus Ara biriminin düzgün bir şekilde kurulması için lütfen öncelikle bu kılavuzu dikkatle okuyun.

"AEEE Yönetmeligine Uygundur."

## **İçindekiler**

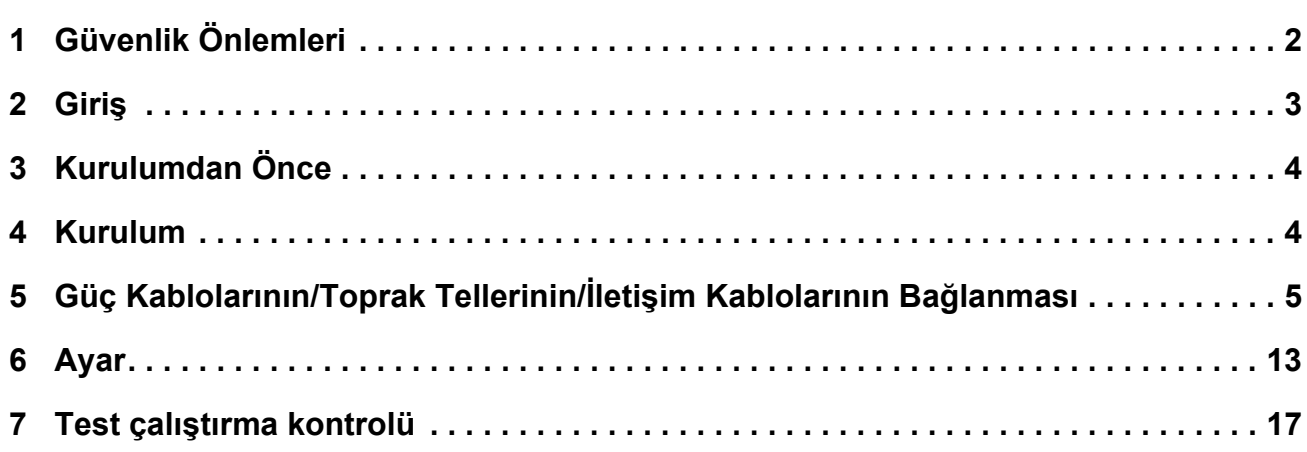

## <span id="page-2-0"></span>*1* **Güvenlik Önlemleri**

- Kurulumdan önce "Güvenlik Önlemleri" bölümünü dikkatle okuyun.
- Aşağıda açıklanan önlemler güvenlikle ilgili önemli hususları içermektedir. Bu önlemlere mutlaka uyun. Asıl metni okumadan önce aşağıdaki ayrıntıları (gösterimler ve semboller) anlayarak okuyun ve talimatlara uyun.
- Kurulum işlemi tamamlandıktan sonra herhangi bir sorunun olup olmadığını kontrol etmek için bir test çalışması gerçekleştirin. Ünitenin nasıl kullanılacağını ve müşteriye nasıl sağlanacağını açıklayınız.
- Bu Kılavuzu müşterinizin gelecekte başvurması için erişilebilir bir yerde saklamasını isteyin.

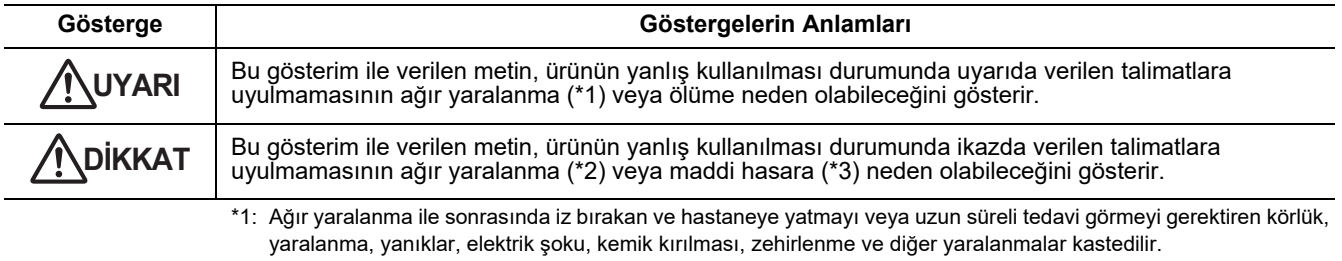

\*2: Bedensel hasar ile hastaneye yatmayı veya tekrarlanan şekilde tedavi görmeyi gerektirmeyen yaralanma, yanık, elektrik şoku ve diğer yaralanmalar kastedilir.

<sup>\*3:</sup> Maddi hasar ile bina, ev eşyası, çiftlik hayvanları ve evcil hayvanları etkileyen hasar kastedilir.

| <b>Semboller</b> | Sembollerin Anlamı                                                                                                    |
|------------------|----------------------------------------------------------------------------------------------------|
|                  | "\\" Yasaklanan hususları gösterir.<br>Yasaklamanın gerçek içeriği, grafik sembolün içine veya yanına yerleştirilen bir resim veya metin ile<br>gösterilir.        |
| U                | " <sup>o</sup> Zorunlu hususları gösterir.<br>Zorunluluğun gerçek içeriği, grafik sembolün içine veya yanına yerleştirilen bir resim veya metin ile<br>gösterilir. |

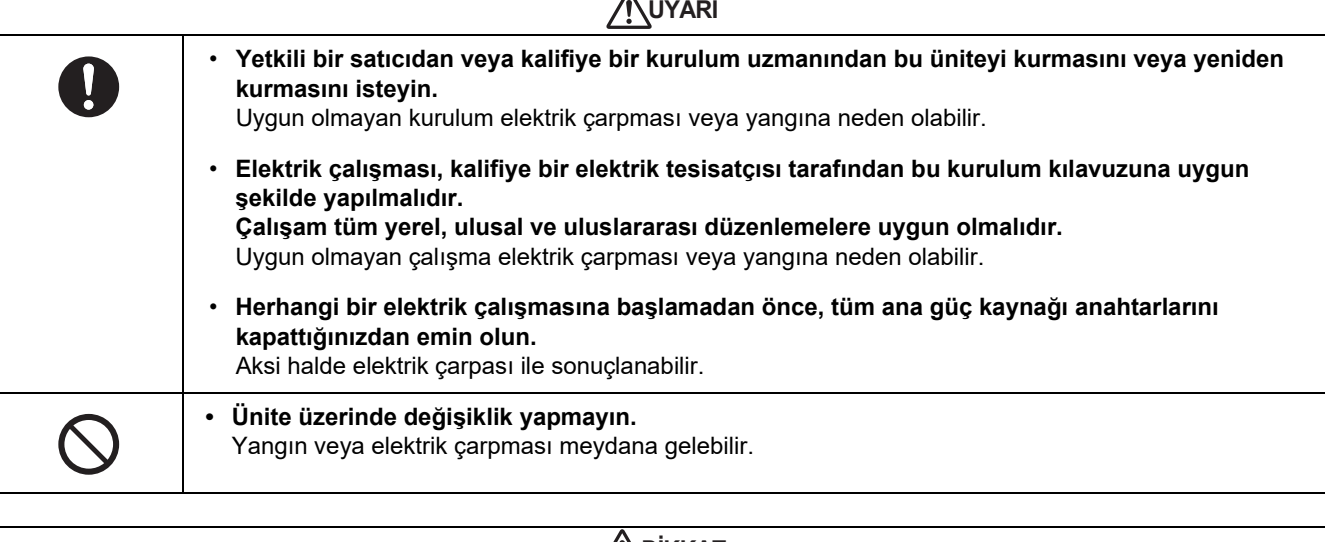

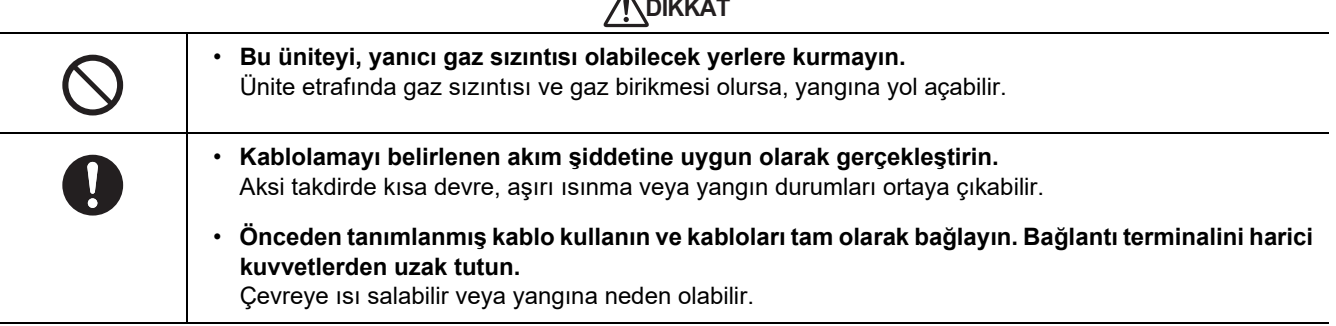

# <span id="page-3-0"></span>*2* **Giri<sup>ş</sup>**

### **Uygulamalar/İşlevler/Teknik Özellikler**

#### **Uygulamalar**

• Modbus Ara birimi, "TU2C-LINK Uh Line (buradan itibaren Uh Line olarak anılacaktır) takılı" klimalar ile TCB-IFCG1TLE'yi Modbus\* sistemine bağlamak için kullanılır.

#### **İşlevler**

• Modbus Ara birimi, Uh Line ve Modbus Master arasında sinyalleri dönüştürür.

#### **Teknik özellikleri**

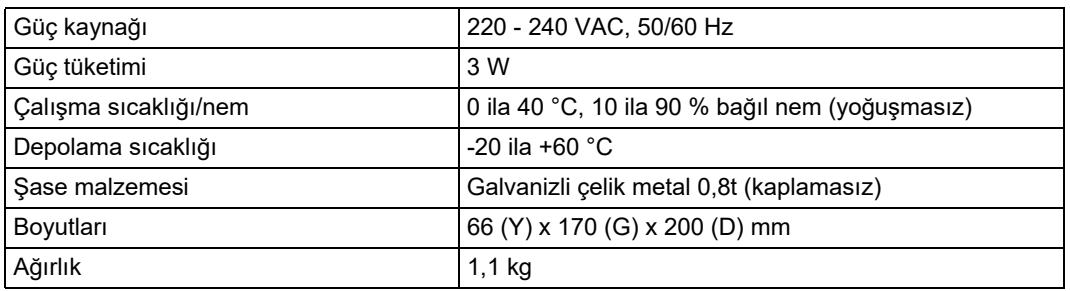

\* Not) "Modbus" Schneider Electric SA. şirketinin kayıtlı ticari markasıdır.

### **Dış Görünüm**

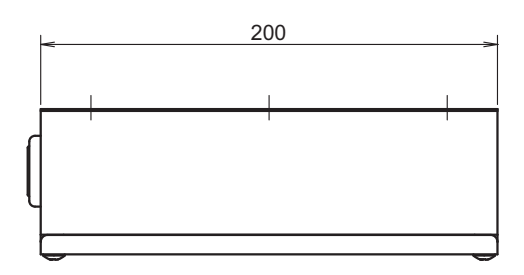

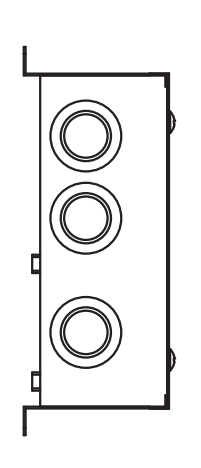

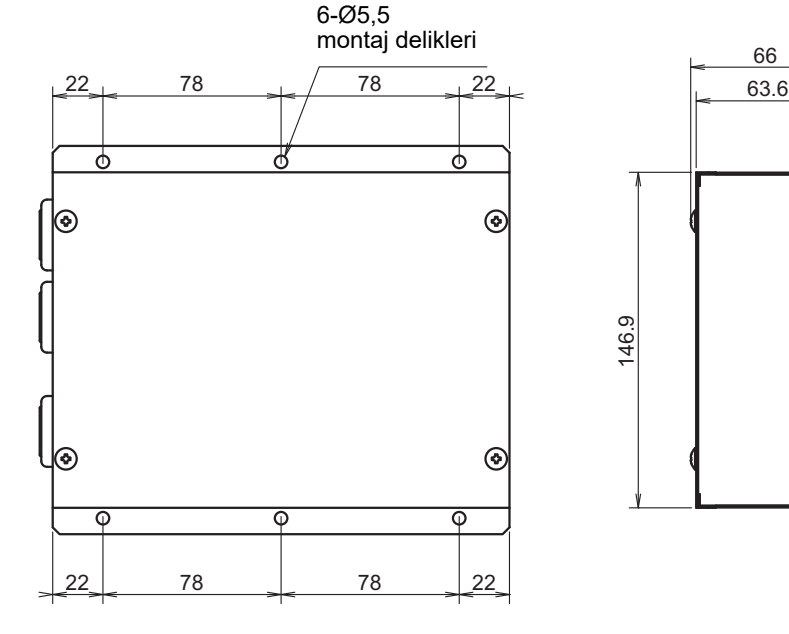

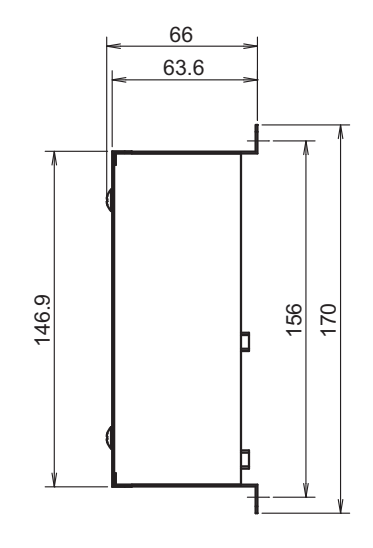

## <span id="page-4-0"></span>*3* **Kurulumdan Önce**

Aşağıdaki paket içeriğini kontrol edin.

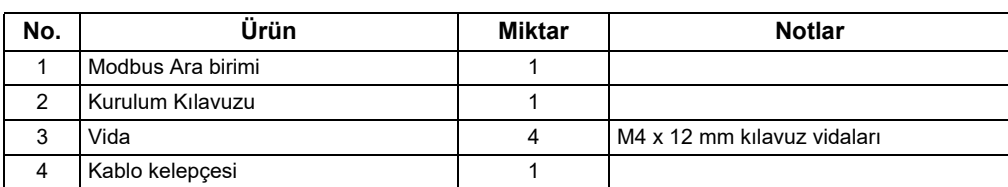

İletişim kablolarını ve güç kablolarını bağlamak için aşağıdaki kablolama malzemelerini kullanın. (Yerinde temin edilir)

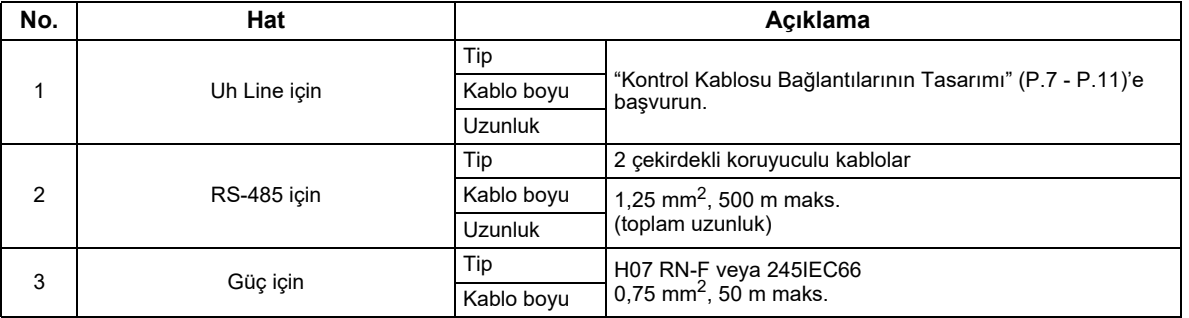

## <span id="page-4-1"></span>*4* **Kurulum**

### **Modbus Ara birim kurulum yöntemi ve yönlendirmesi**

Bu Modbus Arayüzü için aşağıda gösterildiği üzere beş kurulum yöntemi vardır, yüzeye montaj ve duvara montaj. İliştirilen vidaları kullanın.

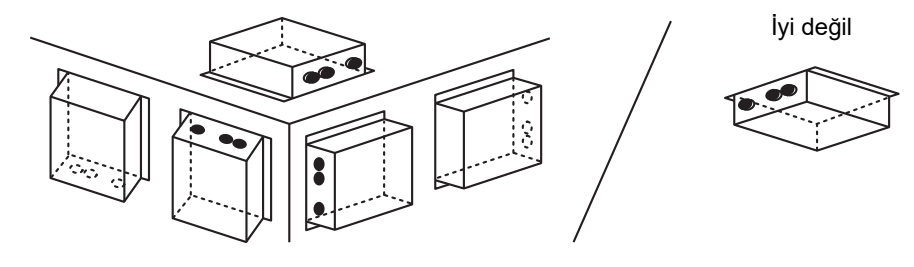

#### **GEREKLI**

**Cihaz kurulumunu aşağıdaki yerlerden herhangi birinde gerçekleştirmeyin.**

- Nemli veya ıslak bir yer
- Tozlu bir yer
- Doğrudan gün ışığına maruz kalan bir yer
- Bir metre içinde televizyon seti veya radyo bulunan bir yer
- Yağmura maruz kalan bir yer (açık hava, saçak altı vb.)

### **Kurulum Alanı ve Bakım Alanı**

Montaj öncesi kablo girişlerinden bağlamak için yan alan ve bakım için üst alan korunmalıdır.

Diğer yanlar çevresindeki nesnelere komşu olmalıdır.

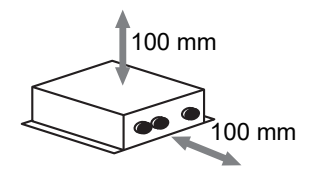

## <span id="page-5-0"></span>*5* **Güç Kablolarının/Toprak Tellerinin/İletişim Kablolarının Bağlanması**

### **DİKKAT**

- RS-485 iletişim kablolarında kutup vardır. A(+)'yı A(+)'ya ve B(-)'yi B(-)'ye bağlayın. Eğer yanlış kutba bağlanırsa, ünite çalışmayacaktır.
- Uh Line iletişim kablosunda kutup yoktur.

Güç kablolarını, topraklama tellerini ve iletişim kablolarını terminal bloğundaki belirtilen terminallere bağlayın.

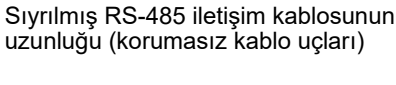

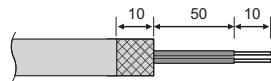

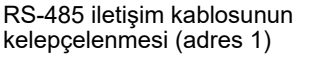

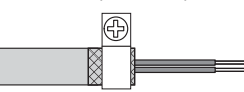

RS-485 iletişim kablosu adres 1 (Modbus Arayüzü adresi SW=1) Modbus Arayüzünde topraklanmalıdır. RS-485 iletişim kablosunun koruyuculu telini metal kablo kelepçesi ile sabitleyin ve şasi üzerine vida ile bağlayarak topraklayın.

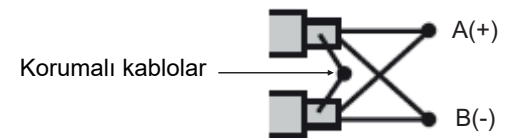

Koruyuculu kablolar 1'in dışındaki adres ile ara birimlerde kapalı uçlu konektörler ve korumasız kablo uçları ile sıkıştırılır.

Soyulmuş RS-485 (korumalı kablo uçları) ve Uh Line iletişim kablosu uzunluğu

Koruyuculu teli toprağa bağlamayın. Açık ve izole edilmiş olmalıdır.

⊕

İletişim kablosunun kelepçelenmesi

 $\rightarrow$ 

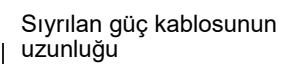

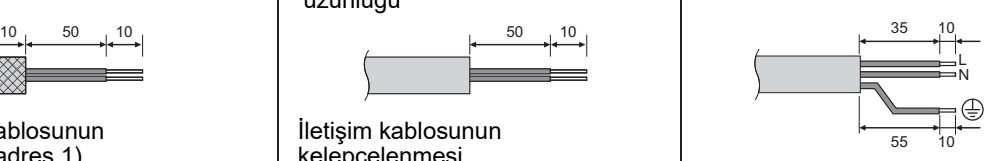

#### <span id="page-6-0"></span>**Sonlandırma direnci ayarı**

• TU2C-LINK / TCC-LINK sonlandırma direnci ayarı ....... <TCC-LINK için>

Dış birimin (orta birim) arayüz kartındaki den sonlandırma direnci sadece 1 hattı AÇIK bırakın ve diğerlerinin hepsini KAPALI duruma getirin. (SW'un konumu için dış birime eklenmiş bağlantı şemasına başvurun.)

<TU2C-LINK için>

Merkezi kontrol kablo tesisatı (Uh hattı) için bu merkezi kumanda ile diğer ünite (VRF Hafif ticari,havadan havaya ısı eşanjörü, genel amaçlı kontrol arayüzü, havadan suya ısı pompası) arasındaki kablo tesisatı üzerindeki en uzaktaki sonlandırma direncini AÇIK olarak ayarlayın.

Sonlandırma direnci ayar yöntemi için her bir modelin kılavuzuna başvurun.

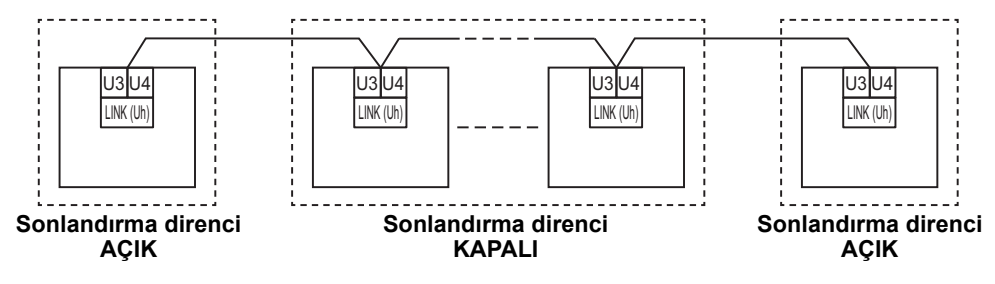

#### **Blendaj topraklama işlemi**

• Merkezi kontrol kablosu bağlantısı blendajlı kablosu .... Central Remote Controller'ı bir adet birimle kullanırken, merkezi kontrol kablosunun blendajlı kablosunu açın ve yalıtım işlemi gerçekleştirin.

> Central remote controller'ı birden fazla birimle kullanırken, merkezi kontrol kablo bağlantısının blendajını kapalı uca bağlayın ve yalıtım işlemini gerçekleştirmek için central remote controller'ın son ucundaki blendajı açın.

Merkezi kontrol kablosu bağlantısı blendajının topraklama işlemini klima tarafında gerçekleştirin.

#### **GEREKLI**

- Güç kaynağının birincil tarafında bir devre kesici veya (en az 3 mm'lik bir kontak kesme mesafesine sahip) tüm kutupları izole eden bir anahtar taktığınızdan emin olun.
- Vidaları terminal blokuna 0,5 N•m'lik torkla sıkın.

### <span id="page-7-0"></span>**Kontrol Kablosu Bağlantılarının Tasarımı**

#### **İletişim yöntemi ve model adı**

TU2C-LINK modeli (U serisi) önceki modellerle (U serisi dışındaki) birlikte kullanılabilir. Model ve iletişim yöntemi ayrıntıları için aşağıdaki tabloya bakın.

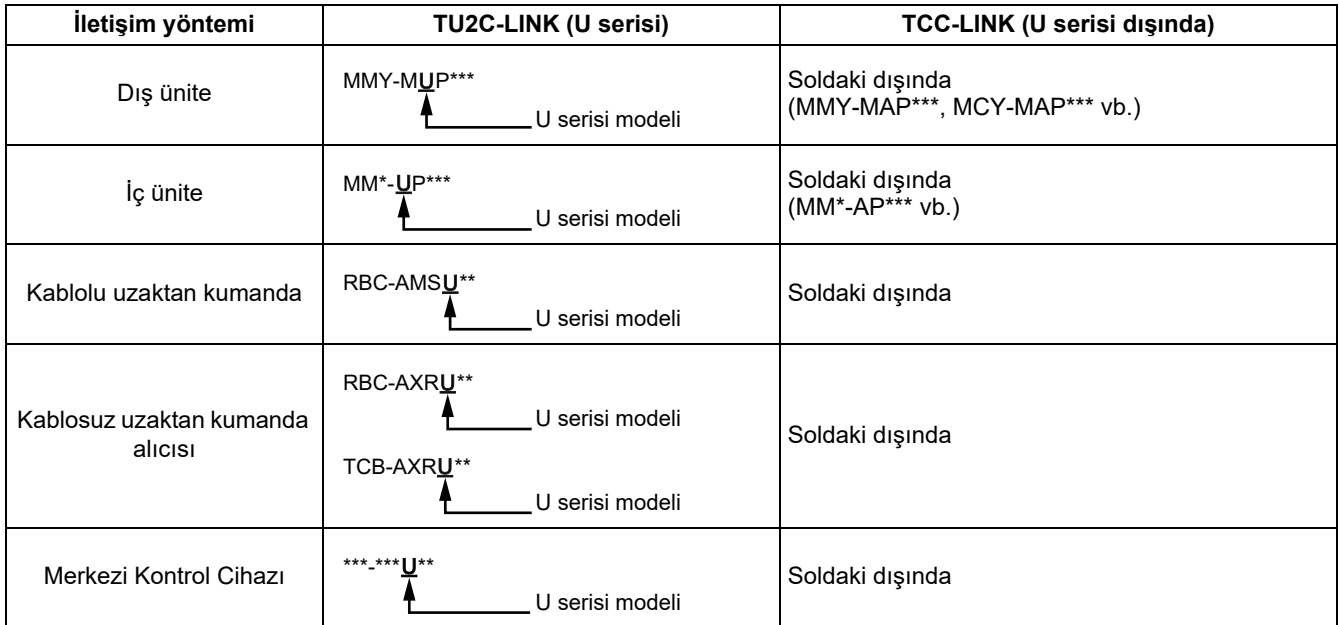

#### **Bağlı dış ünite Super Multi u serisi (U serisi) olduğunda**

Bağlı iç üniteler veya uzaktan kumandalarda U serisi ve U serisi olmayanlar karışık olarak kullanıldığında bile aşağıdaki tablodaki kablo bağlantısı özelliklerine uyun.

#### **Kablo bağlantısı özellikleri**

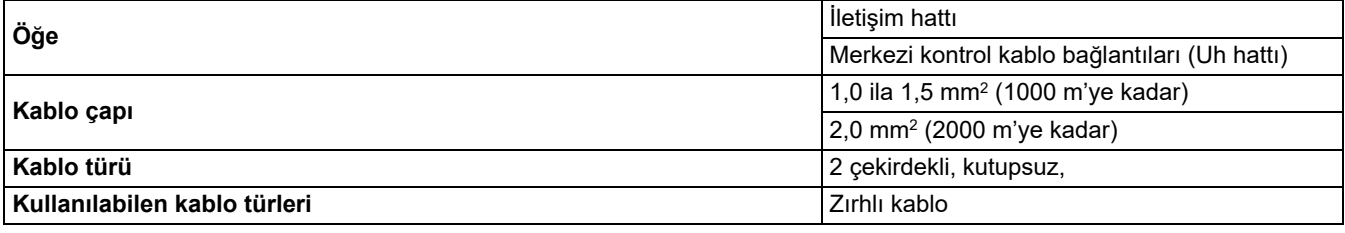

#### **GEREKLI**

İç üniteler ve dış üniteler arasındaki kontrol kablosu bağlantılarını (Uv hattı)/dış üniteler arasındaki kontrol kablosu bağlantılarını (Uc hattı) ve merkezi kontrol kablosu bağlantılarını (Uh hattı) yaparken, her hat için aynı kablo türünü ve çapını kullanın. Farklı kablo türleri ve çaplarından oluşan bir karışım kullanmak bir iletişim hatasına neden olabilir.

#### **Sistem Şeması**

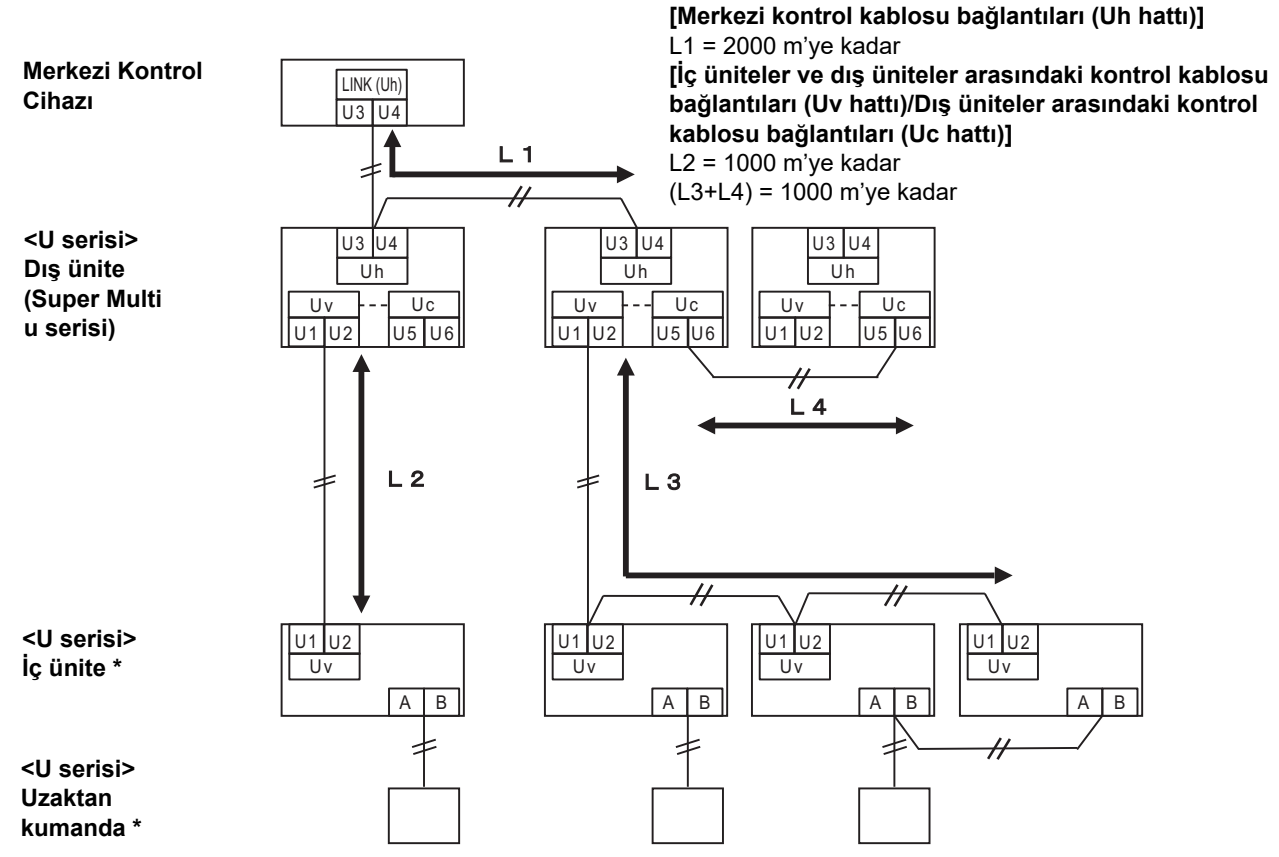

Yukarıdaki sistem şemasındaki kablo bağlantıları özellikleri, iç ünite veya uzaktan kumanda U serisinden farklı olsa bile aynıdır.

#### **Bağlı dış ünite Super Multi u serisinden (U serisi) farklı olduğunda**

#### **Kablo bağlantısı özellikleri**

![](_page_9_Picture_298.jpeg)

#### **GEREKLI**

İç üniteler ve dış üniteler arasındaki kontrol kablosu bağlantılarını/merkezi kontrol kablosu bağlantılarını ve dış üniteler arasındaki kontrol kablosu bağlantılarını yaparken, her hat için aynı kablo türünü ve çapını kullanın. Farklı kablo türleri ve çaplarından oluşan bir karışım kullanmak bir iletişim hatasına neden olabilir.

#### **Sistem Şeması**

![](_page_9_Figure_8.jpeg)

\* Yukarıdaki sistem şemasındaki kablo bağlantıları özellikleri, iç ünite veya uzaktan kumanda U serisinden farklı olsa bile aynıdır.

#### **Önceki model hafif ticari bir klimaya, havadan havaya ısı eşanjörüne, havadan suya isı pompası veya genel amaçlı ekipman kontrol arabirimine bağlarken**

Bağlı iç üniteler veya uzaktan kumandalarda U serisi ve U serisi olmayanlar karışık olarak kullanıldığında bile aşağıdaki tablodaki kablo bağlantısı özelliklerine uyun.

#### **Kablo bağlantısı özellikleri**

![](_page_10_Picture_306.jpeg)

#### **GEREKLI**

İç üniteler ve dış üniteler arasındaki kontrol kablosu bağlantılarını (Uv hattı)/dış üniteler arasındaki kontrol kablosu bağlantılarını (Uc hattı) ve merkezi kontrol kablosu bağlantılarını (Uh hattı) yaparken, her hat için aynı kablo türünü ve çapını kullanın. Farklı kablo türleri ve çaplarından oluşan bir karışım kullanmak bir iletişim hatasına neden olabilir.

#### **Sistem Şeması**

![](_page_10_Figure_9.jpeg)

Yukarıdaki sistem şemasındaki kablo bağlantıları özellikleri, iç ünite veya uzaktan kumanda U serisinden farklı olsa bile aynıdır.

![](_page_11_Figure_2.jpeg)

#### **GEREKLI**

#### **Donanımın ana güç kaynağı bağlantısını kesin.**

Bu donanımın, bir devre kesici veya en az 3 mm kontak ayrımına sahip bir anahtar kullanılarak ana güç kaynağına bağlanması gerekir.

<span id="page-11-0"></span>**Vidaları 0,5 Nm tork değeri ile terminala sabiteyin.**

### **Kablo Bağlantısı**

Aşağıda, iki veya daha fazla Modbus Ara birimi ünitesi kullanıldığında örnek bağlantıyı tanımlar.

#### **Sonlandırma direnci ayarı(Ayar yöntemi için ["6 Ayar"](#page-13-1) kısmına bakınız.)**

- RS-485 sonlandırıcı direncini adres1 için "120 ohm" değerine ayarlayın (Modbus Arayüz adresi SW1=1) Modbus Ara birimi ünitesi ve diğer üniteler için "açık" olarak ayarlayın.
- Uh Line Sonlandırma direncini ayarlayın. ["Sonlandırma direnci ayarı](#page-6-0)" ([P.6\)](#page-6-0)'e başvurun.

#### **Koruyuculu topraklama**

- RS-485 iletişim kablosunun korumalı teli, adres 1 (Modbus Ara birim adresi SW=1) Modbus Arayüzünde topraklanmalıdır. RS-485 iletişim kablosunun koruyuculu telini metal kablo kelepçesi ile sabitleyin ve şasi üzerine vida ile bağlayarak topraklayın. Koruyuculu kablolar 1'in dışındaki adres ile arayüzlerde kapalı uçlu konektörler ile kıvrılmalıdır. Koruyuculu kablo uçları yalıtılmalı ve açık bırakılmalıdır.
- Koruyuculu teli bağlantı kutusuna bağlamayın. Açık ve izole edilmiş olmalıdır. Uh Line iletişim kablosunun korumalı teli klima üzerinde topraklanmalıdır.

![](_page_12_Figure_2.jpeg)

# <span id="page-13-1"></span><span id="page-13-0"></span>*6* **Ayar**

Aşağıdaki ayarlar Modbus Arayüzünü kullanmak için gereklidir.

• SW1 Modbus ara biriminin modbus bağımlı adreslerini ayarlar.

Tek bir Modbus Ara birimi üç Modbus bağımlı adresi kullanır.

(Geçerli ara birim için bir adres ve potansiyel ara birimler için iki adres olmak üzere.)

Tek hatlı bir RS-485 veri yolu için iki veya daha fazla Modbus Ara birimi kullanıldığında adresleri aşağıdaki tabloda gösterildiği gibi ayarlayın.

Adres numaralarını en küçükten en büyüğe artan sırayla atayın.

![](_page_13_Picture_196.jpeg)

### **DİKKAT**

- **Adresi SW1=1 olan Modbus Ara birimi için sonlandırıcı direnç ayarını yapın.**
- **SW1 ayarı değiştirildiğinde, sıfırlama anahtarını SW7'ye basın. Yeni adres ayarı okunur.**
- **SW3'ün bit3 ve bit4 ayarları değiştiğinde sıfırlama düğmesi SW7'ye basın. Yeni ayarlanan değer okunur.**

![](_page_13_Picture_197.jpeg)

• SW8 Test anahtarı (Çalışma sırasında kullanılmaz. genellikle tümü KAPALI)

![](_page_14_Figure_2.jpeg)

Modbus Ara birim adresi sadece SW=1 iken "120 ohm" değerine ayarlayın ve diğer Modbus ara birimleri için "açık"a ayarlayın.

• **Klima tarafında Uh Line sonlandırıcı direnci ayarlanmıştır. SW6'yı "açık"a ayarlayın.**

### **Central controller ID ayar modu**

Central controller ID ayar modu, Modbus Ara biriminin central controller ID'sini değiştirir. (fabrikadan gönderildiği sırada central controller ID, central controller ID 20'dir.)

Central controller ID numarası, Uh Line adresini ve Uh Line uyumlu merkezi kontrol cihazı için iletişim önceliğini gösterir.

Central controller ID'yi aşağıdaki durumlarda değiştirin.

- Modbus Ara birimini UH Line ile uyumlu olmayan bir merkezi kontrol cihazı ile kullanıyorsanız central controller ID'yi "eski kontrol cihazı" olarak ayarlayın.
- (1) Central controller ID ayar moduna geçiş
	- Modbus bağımlı adresini SW1 olarak ayarlarsanız central controller ID ayar işlemlerini gerçekleştirmeden önce SW1 değerini not edin.
	- SW3'ün bit1'ini açın.
- (2) Central controller ID doğrulaması

• SW1, 0 olarak ayarlanırsa central controller ID, LED2 ila LED5 ile görüntülenir.

![](_page_15_Picture_148.jpeg)

(3) Central controller ID değişikliği

- SW1'i, 1-F olarak değiştirin ve SW4'e basın.
- Modbus Ara birimini UH Line ile uyumlu olmayan bir merkezi kontrol cihazı ile kullanıyorsanız "eski kontrol cihazı" olarak ayarlayın.

![](_page_16_Picture_165.jpeg)

#### **NOT**

Uh Line uyumlu merkezi kontrol cihazı yüksek sıralamalı central controller ID kullandığı için central controller ID1 ila ID6 ayarı Modbus Ara birimi ile yapılamaz.

- (4) Central controller ID ayar modunun sonlandırılması
	- SW3'ün bit1'ini kapatın.
	- SW1 değerini Modbus bağımlı adresinin değerine geri döndürün.

#### **ÖNEMLİ**

Modbus Ara birimi için güç açıldıktan hemen sonra, SW1 değeri Modbus bağımlı adresidir. Güç açıldığında SW1 değeri, central controller ID'nin değeridir ya da 0'dır, Modbus Ara birimi düzgün çalışmayacaktır.

Central controller ID ayar modunu sonlandırırken, SW1 değerini Modbus bağımlı adresinin değerine geri döndürdüğünüzden emin olun.

# <span id="page-17-0"></span>*7* **Test çalıştırma kontrolü**

### **Test çalıştırmasını başlatmadan önce**

- İç ünite merkezi kontrol adresini başka bir iç ünite adresi ile eşleşmeyecek şekilde ayarlayın.
- İç ünite merkezi kontrol adres ayarları değiştiğinde veya ekleme yapıldığında, Modbus ara biriminde bulunan sıfırlama düğmesi SW7'ye bastığınızdan emin olun.

### **Test çalıştırması**

(1) Modbus Ara birimi ve iç ünite veya TCB-IFCG1TLE arasındaki iletişim durumunu LED5 ile kontrol edin. Modbus Ara Birim ve her bir ünite veya bağlı TCB-IFCG1TLE arasındaki iletişimin normal olarak yerine getirildiğini bir iç üniteyi veya TCB-IFCG1TLE seçip SW1'den SW3'e kadar kullanarak kontrol edin.

Prosedürü onaylama:

- Normal çalışma sırasında SW3'ün bit2'sini "AÇIK" olarak ayarlayın.
- Hedef iç ünite merkezi kontrol adresini SW1 ve SW2 ile ayarlayın. SW1 ve SW2 ayarlarını aşağıda yer alan "İç ünite merkezi kontrol adresi ve SW1/SW2 ayarları" tablosuna göre gerçekleştirin.
- İletişim durumu LED5'te gösterilmektedir.

![](_page_17_Picture_332.jpeg)

• Bir iç üniteyle iletişim protokolü LED4 ile görüntülenir.

![](_page_17_Picture_333.jpeg)

(Örnek) İç ünitenin iletişim durumunu merkezi kontrol adresi 41ile kontrol edin. SW3'ün bit2'ini "AÇIK", SW2'yi "2" ve SW1'i "8"e ayarlayın.

İç mekan ünitesi veya TCB-IFCG1TLE merkezi kontrol adresi ve SW1/SW2 ayarı

![](_page_17_Picture_334.jpeg)

![](_page_18_Picture_326.jpeg)

(2) Modbus Ara Birimi ile dış ünite arasındaki iletişim durumunu LED5 ile kontrol edin.

SW1 - SW3'ü kullanarak bir dış ünite seçmek suretiyle, Modbus Ara Birimi ile bağlı olan her bir dış ünite arasındaki iletişimin normal bir şekilde gerçekleştirildiğini kontrol edin.

Onaylama prosedürü:

- Normal çalışma sırasında SW3'ün bit2 değerini "AÇIK" olarak ayarlayın.
- SW1 ve SW2 ile hedef dış ünitenin hat adresini ayarlayın.
- SW1 ve SW2'yi aşağıdaki "Dış ünitenin hat adresi ve SW1/SW2 ayarı" başlıklı tabloya göre ayarlayın.
- İletişim durumu LED5 ile gösterilir.

![](_page_18_Picture_327.jpeg)

• Bir dış üniteyle iletişim protokolü LED4 ile görüntülenir.

![](_page_18_Picture_328.jpeg)

(Örnek) Dış ünitenin iletişim durumunu hat adresi 10 ile kontrol edin.

SW3'ün bit1 değerini "AÇIK", SW2'yi "8" ve SW1'i "9" olarak ayarlayın.

![](_page_19_Picture_170.jpeg)

Dış ünitenin hat adresi ve SW1/SW2 ayarı

#### **NOT**

Klima (çoklu tip) için, dış ünite 29 ila 32'nin hat adresleri kullanılmaz.

(3) Modbus ara birimi ve Modbus Master arasında iletişim durum kontrolü gerçekleştirin.

Modbus Master ile iletişimin normal olarak yapıldığını kontrol edin.

SW3'ün bit2'si "KAPALI" konuma ayarlandığında, Modbus Master ile iletişim durumu LED5'te görüntülenir.

![](_page_19_Picture_171.jpeg)

### **Normal çalışma sırasında LED gösterimi**

![](_page_19_Picture_172.jpeg)

#### **Manufacturer / Importer**

Name of manufacturer (制造商) **Toshiba Carrier Corporation** 东芝开利株式会社 Address, city, country (住址) 72-34 Horikawa-cho, Saiwai-ku, Kawasaki-shi, Kanagawa-ken 212-0013, JAPAN 神奈川県川崎市幸区堀川町 72 番地 34

Name of the Importer/Distributor in EU

**Toshiba Carrier EUROPE S.A.S** 

Address, city, country

Route de Thil 01120 Montluel FRANCE

Name of the Importer/Distributor in UK

Toshiba Carrier UK Ltd

Address, city, country

Porsham Close, Belliver Industrial Estate,

PLYMOUTH, Devon, PL6 7DB. United Kingdom

在中国的进口商 / 分销商名称

东芝开利空调销售 (上海) 有限公司

地址, 城市, 国家

上海市西藏中路 268 号来福士广场办公楼 501 室

Klimanıza ilişkin daha ayrıntılı bilgiler için ürün tanıtım broşürlerine, gerektiğinde Alarko Carrier Yetkili Satıcı ve Servislerine ulaşabilmek için 444 0 128 numaralı Müşteri Danışma Hattımıza başvurabilirsiniz.

# **Toshiba Carrier Corporation**

336 TADEHARA, FUJI-SHI, SHIZUOKA-KEN 416-8521 JAPAN

DEC0309110-1